# DCCOM-R INTELIGENTNY CZUJNIK

## Instrukcja montażu i obsługi

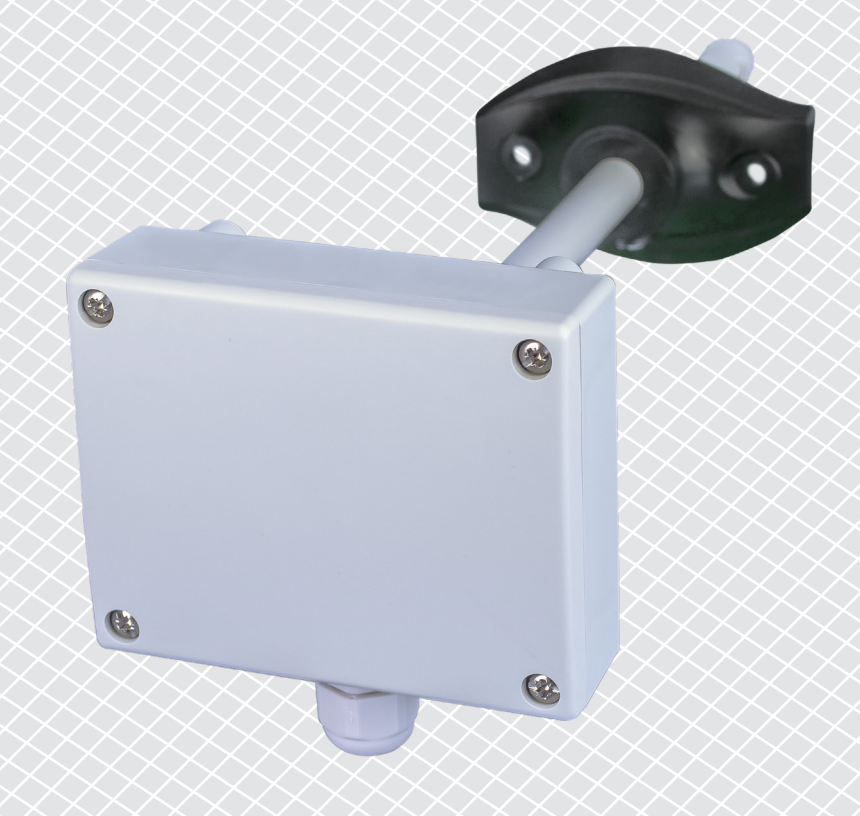

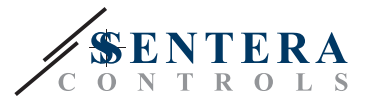

## **Spis treści**

<span id="page-1-0"></span>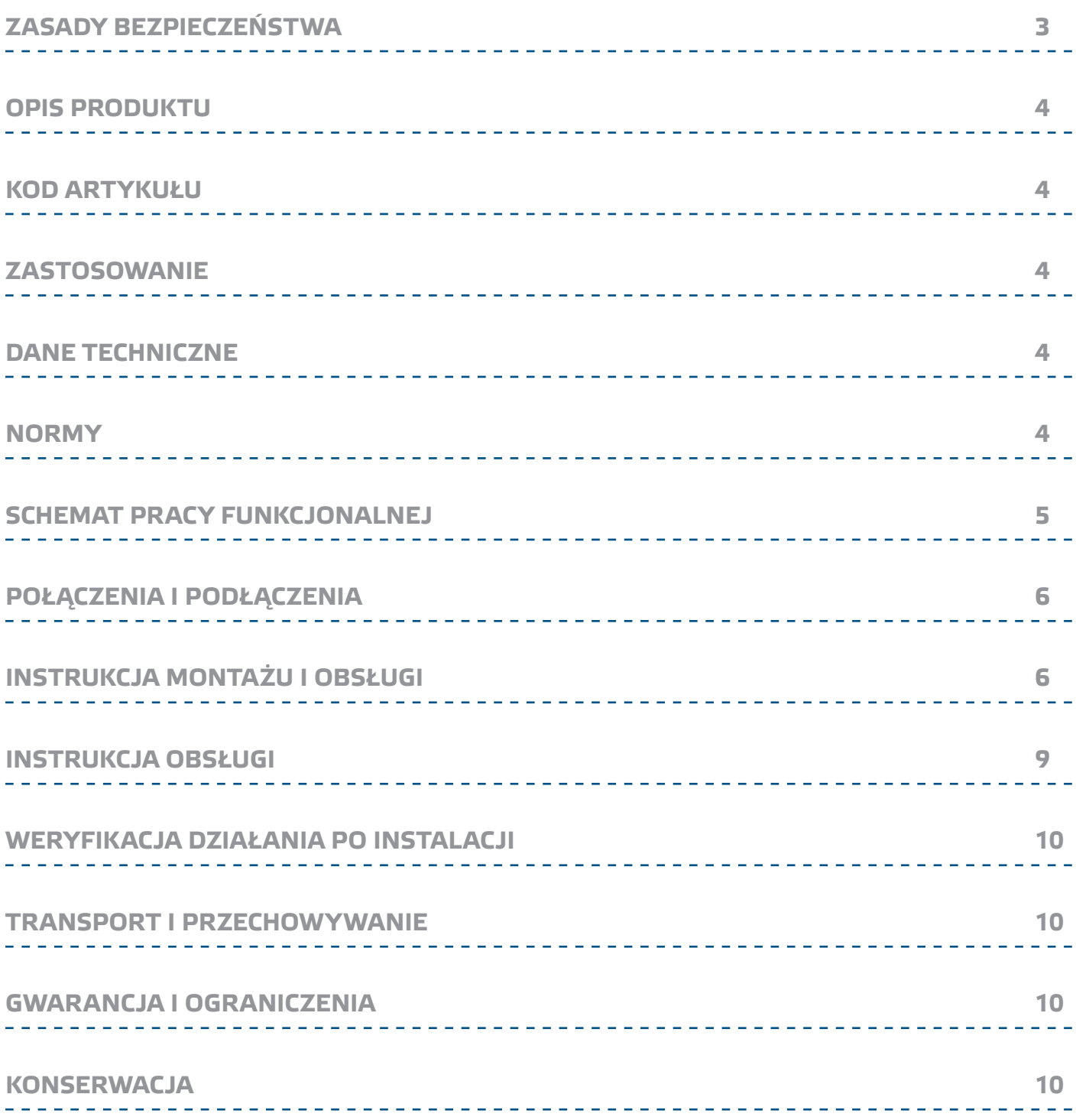

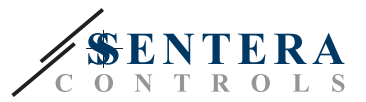

## <span id="page-2-0"></span>**ZASADY BEZPIECZEŃSTWA**

informacjami, danymi technicznymi, instrukcją montażu i schematem elektrycznym. W celu zapewnienia bezpieczeństwa osobistego, a także bezpieczeństwa i najlepszej wydajności sprzętu, upewnij się, że w pełni rozumiesz zawartość dokumentów użytkowania i konserwacji produktu przed rozpoczęciem instalacji.

Przed rozpoczęciem pracy z produktem należy zapoznać się ze wszystkimi

W celu zapewnienia bezpieczeństwa i ze względów licencyjnych (CE) zabronione jest użytkowanie niezgodne z przeznaczeniem i modyfikowanie produktu.

 $(\!(\!{\sf\textsf{vib}})\!)$ 

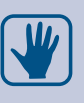

Produkt nie powinien być narażony na ekstremalne warunki, takie jak: wysokie temperatury, bezpośrednie światło słoneczne lub wibracje. Długotrwałe narażenie na opary chemiczne w wysokim stężeniu może wpływać na działanie produktu. Upewnij się, że warunki otoczenia w którym zamontowany jest produkt są odpowiednie: suche i pozbawione kondensacji środowisko.

Wszystkie instalacje powinny być zgodne z lokalnymi przepisami BHP oraz lokalnymi normami elektrycznymi. Ten produkt może być zainstalowany tylko przez inżyniera lub technika, który posiada specjalistyczną wiedzę na temat sprzętu i zasad bezpieczeństwa.

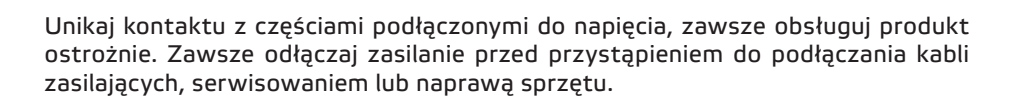

Za każdym razem sprawdź, czy używasz odpowiedniej mocy, czy przewody mają odpowiednią średnicę i właściwości techniczne. Upewnij się, że wszystkie śruby i nakrętki są dobrze zamocowane, a bezpieczniki (jeśli występują) są dobrze zabezpieczone.

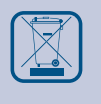

Wymagania dotyczące utylizacji sprzętu i opakowań powinny być zawsze brane pod uwagę i wdrażane zgodnie z lokalnymi i krajowymi przepisami / regulacjami.

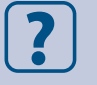

Jeśli masz pytania, na które nie znalazłeś odpowiedzi w tej instrukcji, skontaktuj się z pomocą techniczną lub skonsultuj się ze specjalistą.

<span id="page-3-0"></span>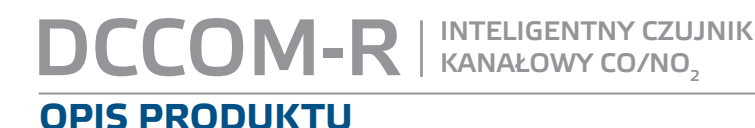

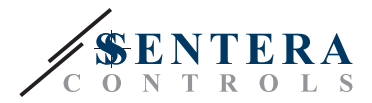

DCCOM-R to inteligentne czujniki kanałowe do pomiaru temperatury, wilgotności względnej i CO/NO<sub>2</sub> Zastosowany algorytm generuje wartość wyjściową na podstawie zmierzonych poziomów temperatury, wilgotności względnej i CO/ NO<sub>-</sub>, które mogą być używane do bezpośredniego sterowania wentylatorem EC, regulatorem prędkości AC wentylatora lub siłownikiem przepustnicy. Zasilane poprzez Modbus ( Power over Modbus), wszystkie ustawienia parametrów są dostępne poprzez Modbus RTU.

## **KOD ARTYKUŁU**

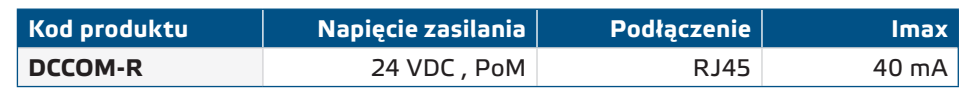

## **ZASTOSOWANIE**

- Wentylacja kontrolowana na żądanie na podstawie zmierzonych wartości temperatury, wilgotności względnej i CO/NO2
- Do montażu na kanałach powietrznych

## **DANE TECHNICZNE**

- 24 VDC zasilanie poprzez gniazdo RJ45 (PoM) lub blok zaciskowy
- Maksymalne zużycie energii: 40 mA
- Dostępny zakres temperatur: -30—70 ° C
- Dostępny zakres wilgotności względnej: 0—100 % rH
- Dostępny zakres CO 0—1.000 ppm
- Dostępny zakres NO<sub>2</sub>: 0-10 ppm
- Wymagana minimalna prędkość przepływu powietrza: 1 m/s
- Elementy czujnikowe na bazie krzemu do pomiarów CO i NO<sub>2</sub>
- $\blacksquare$  Wymienny moduł czujnika CO i NO<sub>2</sub>
- Dokładność:
- ► ± 0,4 ° C (zakres -30—70 ° C)
- ► ± 3% rH (zakres 0—100%)
- Czas rozgrzania CO/NO<sub>2</sub> elementów czujnika: 1 godz.
- Materiał obudowy i sondy:
- ► ASA, szary (RAL9002)
- Standard ochrony: obudowa: IP54, sonda: IP20
- Zakres zastosowania:
- ► temperatura: -30—70 °C
- ► wilgotność względna: 0—100 % rH
- ► CO 0—1.000 ppm
- $\triangleright$  NO<sub>2</sub> 0-10 ppm
- Temperatura przechowywania: -10—60 °C

## **NORMY**

- Dyrektywa kompatybilności elektromagnetycznej EMC 2014/30 / UE 2014/30/EU
	- ► EN 60730-1: 2011 Automatyczne regulatory elektryczne do użytku domowego i podobnego - Część 1: Wymagania ogólne;
	- ► EN 61000-6-1: 2007 Kompatybilność elektromagnetyczna (EMC) Część 6-1: Standardy ogólne - Odporność na środowiska mieszkalne, komercyjne i przemysłu lekkiego

 $\epsilon$ 

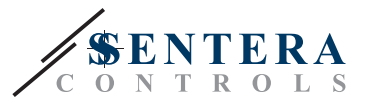

- <span id="page-4-0"></span>► EN 61000-6-3: 2007 Kompatybilność elektromagnetyczna (EMC) - Część 6-3: Standardy ogólne - Norma emisji dla środowisk mieszkalnych, komercyjnych i lekkich zakładów przemysłowych Poprawki A1: 2011 i AC: 2012 do EN 61000- 6-3
- ► EN 61326-1: 2013 Urządzenia elektryczne do pomiarów, kontroli i zastosowań laboratoryjnych - Wymagania EMC - Część 1: Wymagania ogólne;
- ► EN 61326-2-3: 2013 Urządzenia elektryczne do pomiarów, kontroli i zastosowań laboratoryjnych - Wymagania EMC - Część 2-3: Wymagania szczegółowe - Konfiguracja testów, warunki eksploatacji i kryteria wydajności dla przetworników ze zintegrowanym lub zdalnym kondycjonowaniem sygnału
- Dyrektywa niskonapięciowa 2014/34/EU:
- ► EN 60529: 1991 Stopnie ochrony zapewniane przez obudowy (Kod IP) Poprawka AC: 1993 do EN 60529
- ► EN 60730-1: 2011 Automatyczne regulatory elektryczne do użytku domowego i podobnego - Część 1: Wymagania ogólne;
- Dyrektywa w sprawie zużytego sprzętu elektrycznego i elektronicznego Dyrektywa WEEE 2012/19 / UE
- Dyrektywa RoHs 2017/2102/EU w sprawie ograniczenia stosowania szkodliwych substancji w urządzeniach elektrycznych i elektronicznych

### **SCHEMAT PRACY FUNKCJONALNEJ**

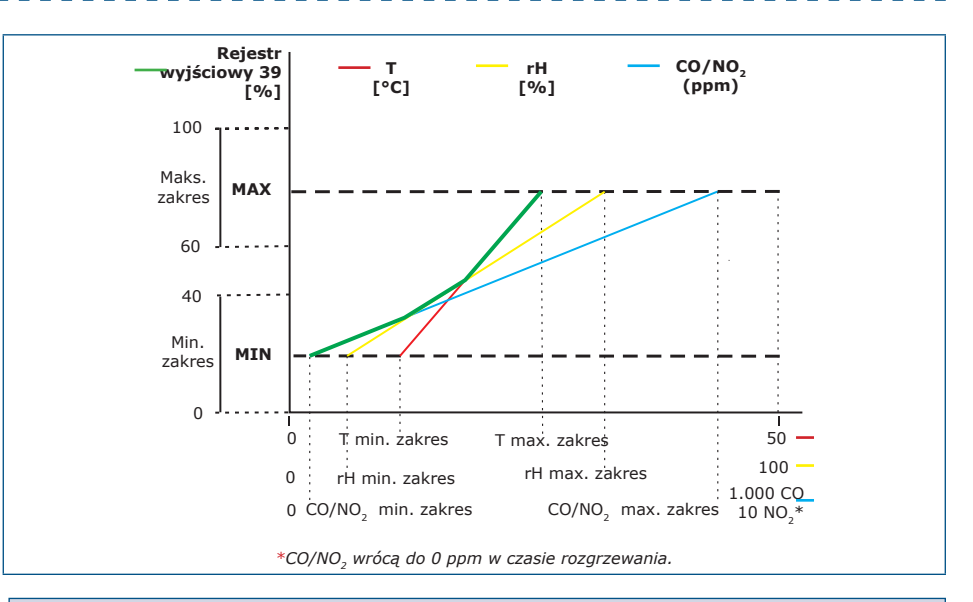

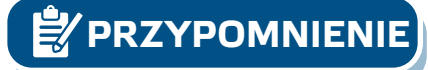

*Wyjście zmienia się automatycznie w zależności od najwyższych wartości T, rH lub CO2, tj. Najwyższa z trzech wartości wyjściowych steruje wyjściem. Zobacz zieloną linię na schemacie operacyjnym powyżej. Jeden lub więcej czujników mogą zostać dezaktywowane. Możliwe jest również sterowanie wyjściem tylko na podstawie zmierzonych wartości CO2. Nie ma możliwości jednoczesnego sterowania wyjściem na podstawie zmierzonych zakresów CO i NO2.*

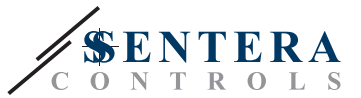

## <span id="page-5-0"></span>**POŁĄCZENIA I PODŁĄCZENIA**

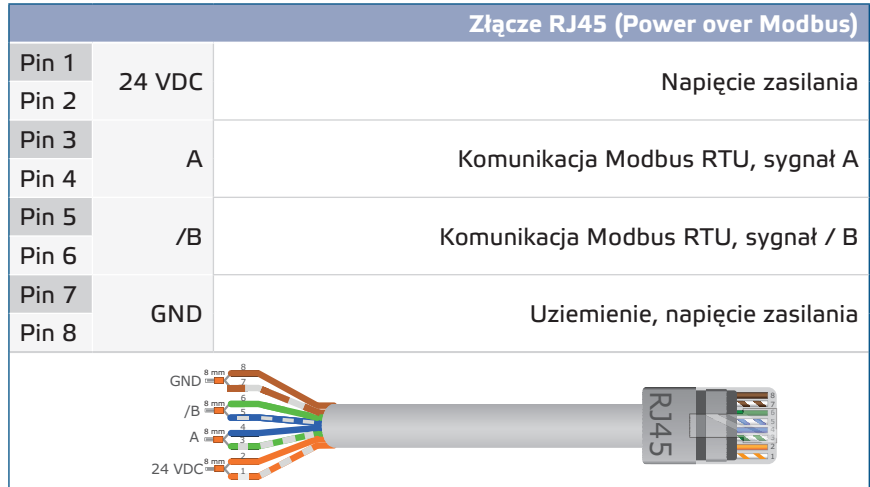

## **INSTRUKCJA MONTAŻU I OBSŁUGI**

**PRZYPOMNIENIE**

**PRZYPOMNIENI** 

Przed rozpoczęciem montażu urządzenia przeczytaj uważnie **"Zasady bezpieczeństwa"**.

*Czujnik nie jest zaprojektowany, wyprodukowany ani przeznaczony do sterowania lub monitorowania urządzeń w środowiskach wymagających bezpieczeństwa życia, w których awaria czujnika może prowadzić bezpośrednio do śmierci, obrażeń ciała lub poważnych szkód fizycznych lub środowiskowych.* 

*Związki uwalniane z tworzyw sztucznych mogą wpływać na odczyty czujnika. Zanim uzyskasz dokładne wartości, odczekaj kilka dni na ustabilizowanie się czujnika.* 

**Postępuj zgodnie z dalszymi instrukcjami:**

**1.** Przygotowując się do zamontowania urządzenia, należy pamiętać, że otwór sondy musi znajdować się pośrodku kanału. Zawsze używaj kołnierza, aby zainstalować czujnik na okrągłych kanałach. czujnika bez kołnierza na kanałach prostokątnych (w razie potrzeby), patrz **Rys. 1** i **Rys. 2** poniżej.

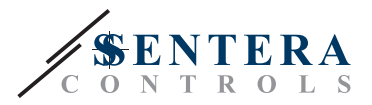

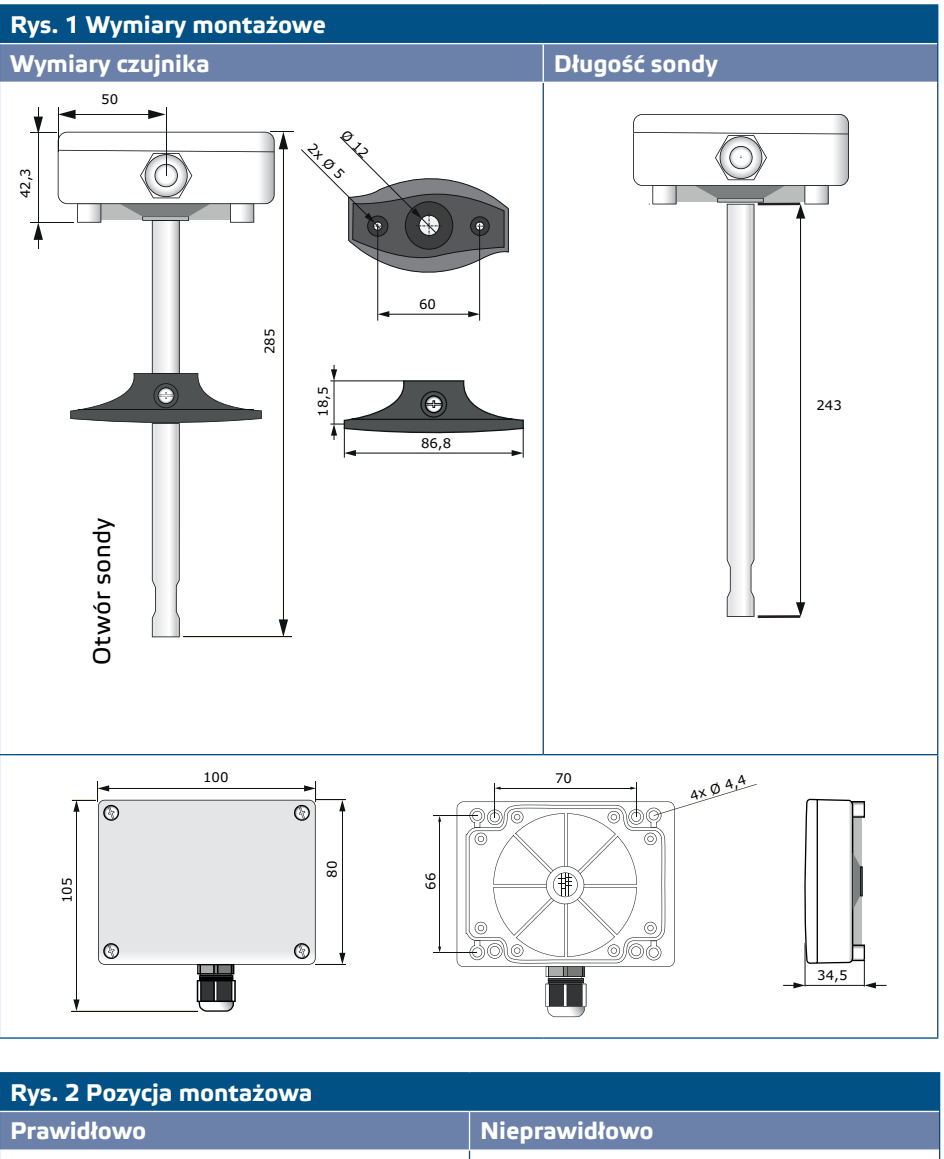

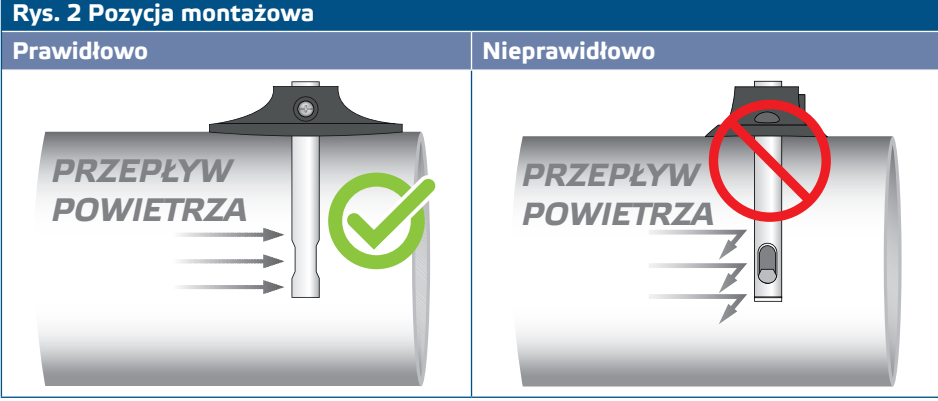

- **2.** Po wybraniu odpowiedniej lokalizacji instalacji wykonaj następujące czynności:
	- **2.1** Wywierć szczelny otwór Ø 13 mm w kanale.
	- **2.2** Przymocuj kołnierz do zewnętrznej powierzchni kanału za pomocą wkrętów samomocujących dostarczonych z urządzeniem. Jeśli nie zamierzasz używać kołnierza, włóż sondę i przymocuj obudowę do kanału. Zwróć uwagę na kierunek przepływu powietrza (patrz **Rys. 2** i **Rys. 3**).

## DCCOM-R | INTELIGENTNY CZUJNIK KANAŁOWY CO/NO2

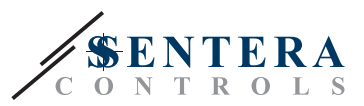

# **Rys. 3 Wymagania montażowe 7,5\*D(1) 3,5\*D** (1)*D = Średnica kanału*

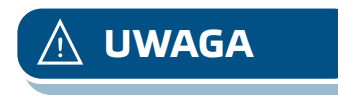

*Wymagania instalacyjne: Urządzenia nie wolno instalować w turbulentnych strefach powietrza. Zapewnić wystarczająco długie strefy osadzania przed i za punktem poboru. Strefa osiadania składa się z prostego odcinka rury lub kanału bez żadnych przeszkód. Unikaj instalacji w pobliżu filtrów, wężownic chłodzących, wentylatorów itp. Czujnik osiągnie optymalny wynik, gdy pomiar zostanie wykonany co najmniej 7,5 średnicy przewodu za i co najmniej 3 średnice przewodu przed wszelkimi zwojami lub przeszkodami przepływu.*

**UWAGA** *Instalacja urządzenia w pobliżu urządzeń emitujących EMI może prowadzić do błędnych pomiarów. Użyj ekranowanego okablowania w obszarach o wysokim EMI.*

**UWAGA** *Zachowaj co najmniej 15 cm odległości między liniami czujników a liniami zasilania 230 VAC.* 

- **2.3** Zainstaluj sondę na żądanej głębokości i; w przypadku użycia kołnierza, zamocuj go za pomocą białej plastikowej śruby w elastycznym kołnierzu.
- **2.4** Odkręć pokrywę urządzenia, aby ją wyjąć i włóż kable łączące przez dławik kablowy urządzenia.
- **2.5** Zaciśnij kabel RJ45 i podłącz go do gniazda, patrz **Rys. 4** w rozdziale **"Okablowanie i połączenia"** powyżej.

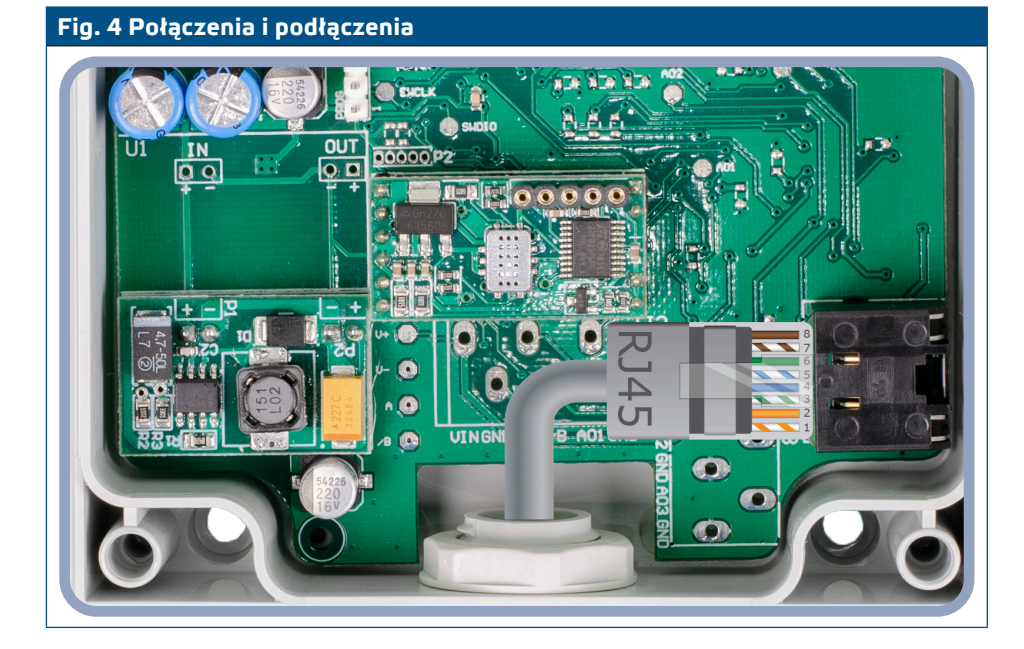

MIW-DCCOM-R-PL-000 - 08 / 06 / 2021 www.sentera.eu 8 - 10

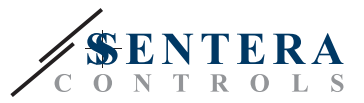

- **3.** Zamknij obudowę i zabezpiecz śrubami. Dokręcić dławik kablowy, aby zachować stopień ochrony IP obudowy.
- **4.** Włącz zasilanie.
- **5.** Dostosuj ustawienia fabryczne do żądanych za pomocą oprogramowania SenteraWeb, 3SModbus lub Sensistant (jeśli to konieczne). Aby zapoznać się z domyślnymi ustawieniami fabrycznymi, zobacz *Mapa rejestrów Modbus*.

## <span id="page-8-0"></span>**PRZYPOMNIENIE**

*Pełne dane dotyczące rejestru Modbus znajdują się w Mapie rejestrów Modbus, która jest osobnym dokumentem dołączonym do kodu artykułu na stronie internetowej i zawiera listę rejestrów. Jest to osobny dokument dołączony do kodu artykułu Produkty z wcześniejszymi wersjami oprogramowania układowego mogą nie być zgodne z tym spisem.*

### **Ustawienia zaawansowane**

Aby zapewnić poprawną komunikację, NBT musi być aktywowany tylko w dwóch urządzeniach w sieci Modbus RTU. W razie potrzeby włącz rezystor NBT przez 3SModbus lub Sensistant (*Holding register 9*).

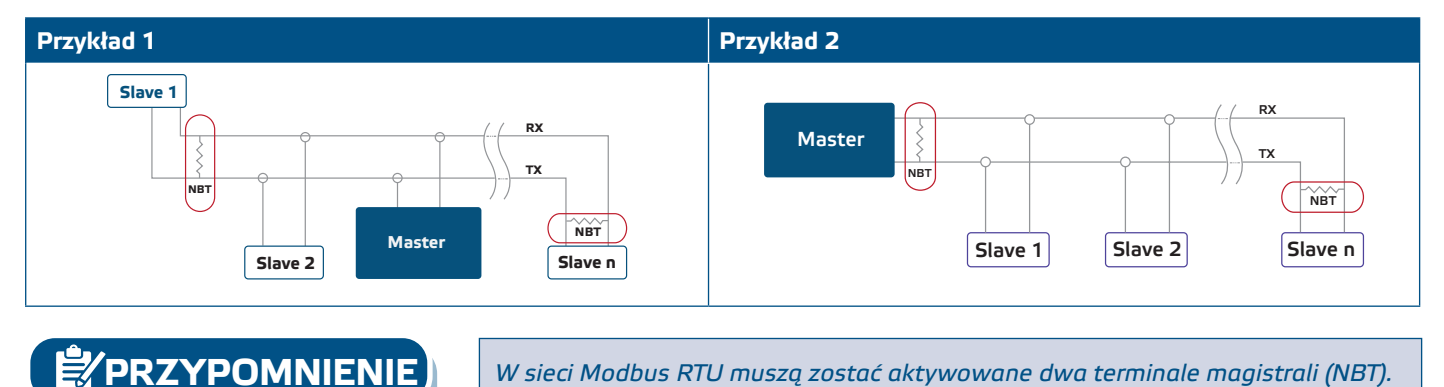

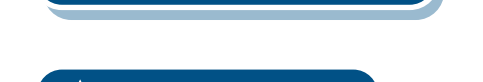

**UWAGA** *Nie wystawiaj na bezpośrednie działanie promieni słonecznych!*

## **INSTRUKCJA OBSŁUGI**

#### **Procedura kalibracji:**

Kalibracja czujnika nie jest konieczna. Wszystkie elementy czujników są kalibrowane i testowane w naszej fabryce.

W małoprawdopodobnym wypadku, w którym element czujnika CO/NO<sub>2</sub> nie działa, ten element można wymienić.

### **Aktualizacja producenta**

Nowe funkcje i poprawki błędów są udostępniane poprzez aktualizację oprogramowania. Jeśli urządzenie nie ma zainstalowanego najnowszego oprogramowania sprzętowego, można je zaktualizować. SenteraWeb to najłatwiejszy sposób na aktualizację oprogramowania urządzenia. Jeśli nie masz dostępnej bramki internetowej, oprogramowanie układowe można zaktualizować za pomocą aplikacji rozruchowej 3SM (część pakietu oprogramowania Sentera 3SMcenter).

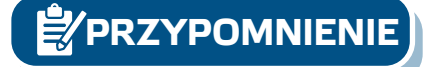

**PRZYPOMNIENIE** *Upewnij się, że zasilanie nie zostanie przerwane podczas procedury "ładowania".* 

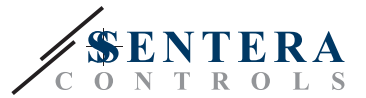

-------------------------

#### <span id="page-9-0"></span>**WERYFIKACJA DZIAŁANIA PO INSTALACJI** ------------------------------

Jeśli urządzenie nie działa zgodnie z oczekiwaniami, sprawdź połączenia.

## **TRANSPORT I PRZECHOWYWANIE**

Unikaj wstrząsów i ekstremalnych warunków; przechowywać w oryginalnym opakowaniu.

## **GWARANCJA I OGRANICZENIA**

Dwa lata od daty dostawy, obejmuje wady produkcyjne. Wszelkie modyfikacje lub zmiany produktu po dacie publikacji tej instrukcji zwalniają producenta z jakiejkolwiek odpowiedzialności. Producent nie ponosi odpowiedzialności za jakiekolwiek błędy drukarskie lub inne błędy w instrukcji.

\_\_\_\_\_\_\_\_\_\_\_\_\_\_\_\_\_\_\_\_\_\_\_\_\_\_

## **KONSERWACJA**

W normalnych warunkach produkt nie wymaga konserwacji. W przypadku zabrudzenia wytrzyj suchą lub wilgotną szmatką. W przypadku silnego zabrudzenia oczyść nieagresywnym produktem. Przed czyszczeniem urządzenie należy wyłączyć z zasilania. Uważaj, aby żadne płyny nie dostały się do środka urządzenia. Po oczyszczeniu podłącz sprzęt do sieci tylko po całkowitym wyshnięciu